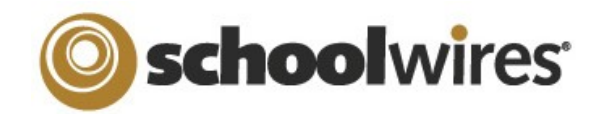

# **Centricity™ 2.0 Passports Help Card**

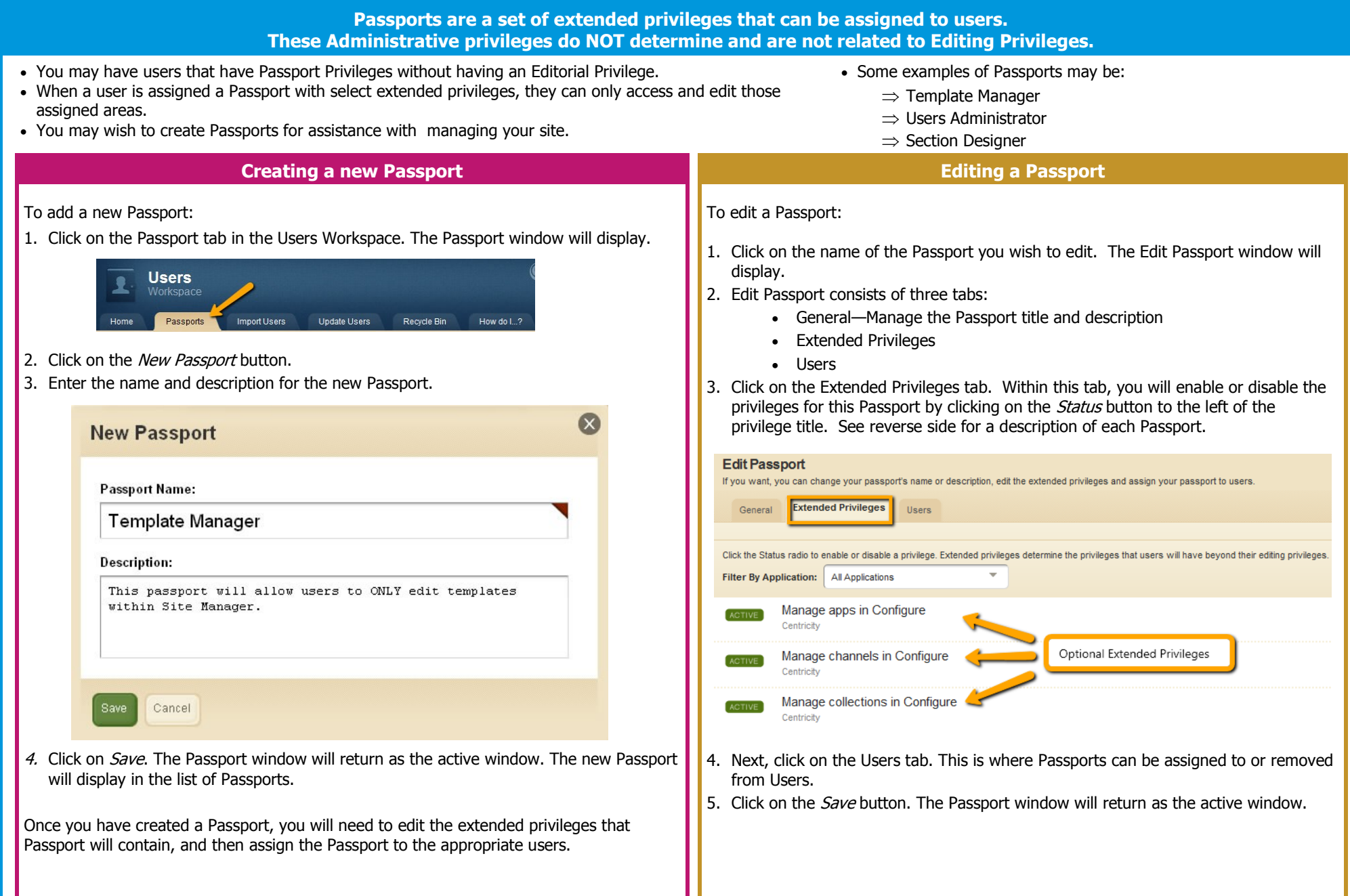

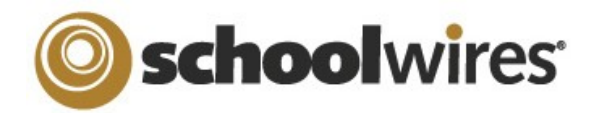

# **Centricity™ 2.0 Passports Help Card**

## **Configure Privileges**

#### **Manage Apps**

- Give "Sharing Rights" for the individual System Apps to a user or a group of users.
	- $\Box$  When you share an app with a user or a group of users, they can insert that app in their own pages or page types. An app will be shared with all editors unless you share it with specific editors or groups.

### **Manage Channels**

■ Create and edit Channel names for use across all sites.

## **Manage Collections (under Calendar Assets)**

■ Create and edit Collections for use across all sites.  $\Box$  Allows you to group areas like Sites, Channels, and Sections to enable posting of calendar events to a collection of calendars (e.g.,  $2<sup>nd</sup>$  grade teachers, elementary schools, math teachers).

## **Manage Editor Layouts (under Section Assets)**

- Create and edit Editor Layouts for use across all sites.
	- $\Box$  You can apply an editor layout to apps that contain the full **Schoolwires Editor**.

# **Manage Event Categories (under Calendar Assets)**

- Create and edit Event Categories (color-coding) for use across calendars on all sites.
	- $\Box$  You may add as many event categories as you wish.

## **Manage Page Types (under Section Assets)**

- Create and edit page types for use across all sites.
	- $\Box$  Page types include one or more apps, and can be included in Section Configurations.

## **Manage Section Configurations (under Section Assets)**

- Create and edit section configurations for use across all sites.
	- $\Box$  Section configurations allow you to create sets of pages with apps inserted in them that are initially available to Section Editors.

### **Manage Sites**

Edit and organize your sites (e.g., names and order of appearance).

## **Manage System Settings**

 Adjust various system settings (e.g., set maximum image width, display register button).

## **Manage Templates**

Create, edit, copy or delete templates.

# **Centricity**

**USERS & GROUPS** 

CONFIGURE

R Sites

Channels

**Section Assets** 

Calendar Assets

**Templates** 

**Res** Apps

System Settings

# **Users & Groups Privileges**

## **Allow users to Emulate other users**

- Assume sign-in as one of your users and experience **Centricity 2.0** as they would.
	- In order for this feature to work, must also have the Passport privilege of managing users in Users & Groups.

## **Manage Group Categories**

■ Create and/or re-name categories to help organize your groups.

## **Manage Groups**

- Create and edit groups to classify your users.
	- $\Box$  Set viewing and sharing rights or editing privileges to multiple users.
	- $\Box$  Users can be placed in more than one group.

### **Manage Passports**

■ Create, edit, and assign extended privileges to users (i.e., grant a user the privilege of helping with the template).

## **Manage Settings**

- Change email address new user account and password changes originate.
- Change LDAP settings (if applicable).

## **Manage Users**

- Add new users and work with current users.
	- $\Box$  Modify account information (e.g., name, address)
		- **Unlock User Accounts**
		- Add users to a group
	- Generate or Reset Passwords
	- **Emulate Users**
	- $\Box$  Remove Users (move to Recycle bin)
		- **EMPT** Empty the Recycle bin (permanently delete users)

# **End User Privileges**

## **Allow users to modify their accounts**

■ Users update their first name, last name, user name, and password.

# **Content Moderation Privileges**

## **Manage Moderated Groups**

- Create Workspaces of Sites, Channels and Sections with Moderators.
- Add users and groups of users who's editing will need moderated.
	- $\Box$  When a moderated user edits content in a section that has been defined as part of a Content Group, all content added by that user will appear in the Content Moderation queue to be approved.

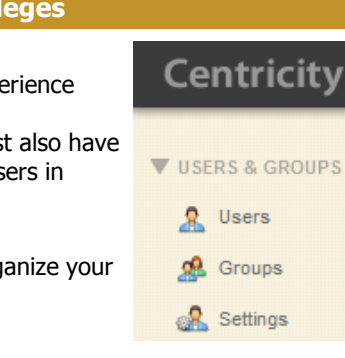